# TA-208 (DX仕様)

# 取扱説明書

技術基準適合認定品

このたびは、『TA-208(DX仕様)』をお買い上げいただきまして<br>まことにありがとうございました。 本品をご使用になる前に、この取扱<br>説明書をよくお読みのうえ、正しくお使いください。

 $[TTE17084-11]$ 

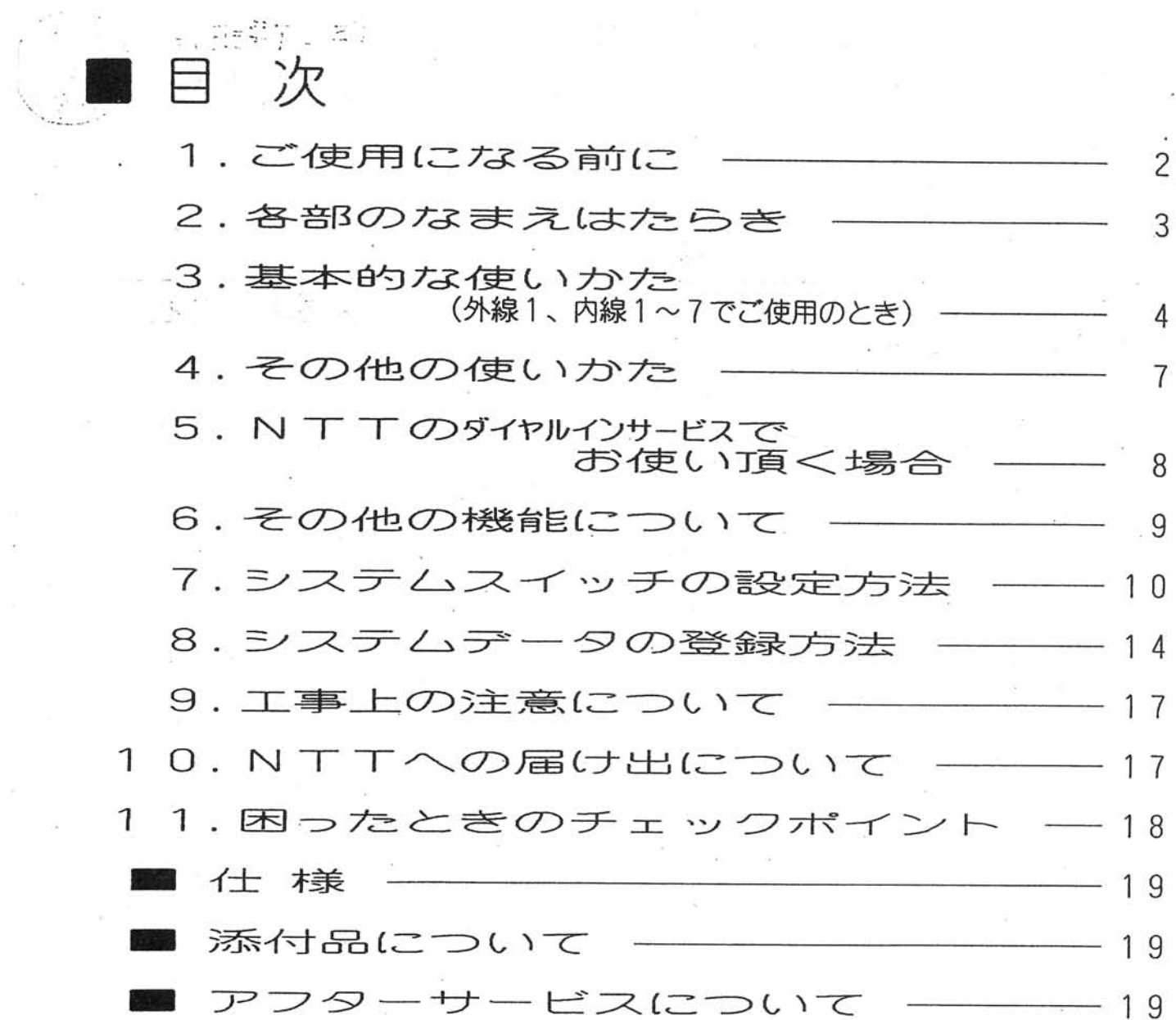

 $\tilde{u}$ 

 $\mathcal{M}$ 

 $\label{eq:2.1} \begin{array}{ccccc} \mathfrak{H} & & & \mathfrak{I} & & \mathfrak{I} & & \mathfrak{I} \\ & & \mathfrak{I} & & & \mathfrak{I} & & \mathfrak{I} \\ & & & \mathfrak{I} & & & \mathfrak{I} \\ & & & & \mathfrak{I} & & \mathfrak{I} \\ \end{array}$ 

 $\frac{1}{\sqrt{2}}\log\left(\frac{1}{\sqrt{2}}\right)=\frac{1}{\sqrt{2}}\log\left(\frac{1}{\sqrt{2}}\right)=\frac{1}{\sqrt{2}}\log\left(\frac{1}{\sqrt{2}}\right)=\frac{1}{\sqrt{2}}\log\left(\frac{1}{\sqrt{2}}\right)=\frac{1}{\sqrt{2}}\log\left(\frac{1}{\sqrt{2}}\right)=\frac{1}{\sqrt{2}}\log\left(\frac{1}{\sqrt{2}}\right)=\frac{1}{\sqrt{2}}\log\left(\frac{1}{\sqrt{2}}\right)=\frac{1}{\sqrt{2}}\log\left(\frac{1}{\sqrt{2}}\right)=\frac{1$ 

1. ご使用になる前に

■停電したとき 停電したときは、この装置の機能はご利用頂けません。

- 通常着信または自動着信でご使用の場合 外線1は内線1番、外線2は内線5番の電話機で外からの電話を受けたり、外へ 電話をかけることができます。
- ●ダイヤルインサービスでご使用の場合 外線1は内線1番、外線2は内線5番の電話機で外へかけることはできますが、外 からの電話は受けることはできません。【⇒P 18参照】

■お使いになるときのご注意

●自動着信でご使用のときは、こちらが電話 に出なくても、相手側には電話料金がかか ります.

●濡れた手でさわらないでください。

- ●ショックを与えないでください。
- ●分解しないでください。
- ●電源コードの扱いに気をつけてください。
- ●高温、直射日光の当たる場所には、置かな いでください。
- ●湿気が多い場所には、置かないでください。
- ●家電製品等の近くでの使用は避けてください。
- ●屋外や温度が低くなる場所は避けてください。
- ■日頃のお手入れ ●アルコールやベンジン等でふかないでくだ ださい。

■コードレスホンをご使用のとき 本装置の近くにコードレスホンの主装置または親機を設置すると、電話がつながら なかったり、通話に雑音が入ったりすることがありますのでご注意ください。

■取付け ピンク電話回線にはご使用出来ません。

ピンク電話、公衆電話、共同電話、地域集団電話等にはご使用になれません。 そのほか、わからないことがありましたら、最寄りの当社販売店〈工事担任者〉に ご相談ください。 取付けは、お買上げの販売店〈工事担任者〉にご相談ください。(工事は有料です)

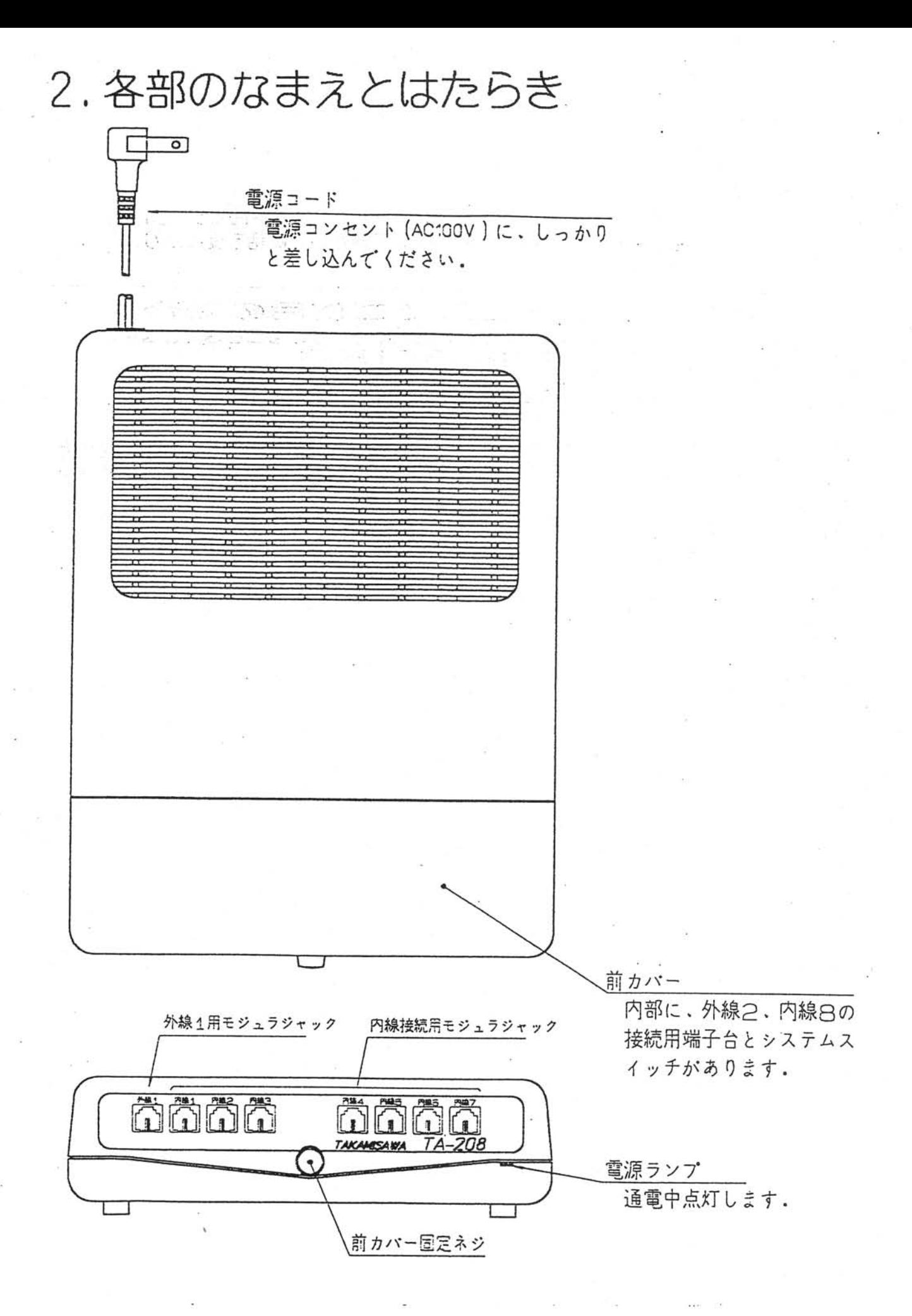

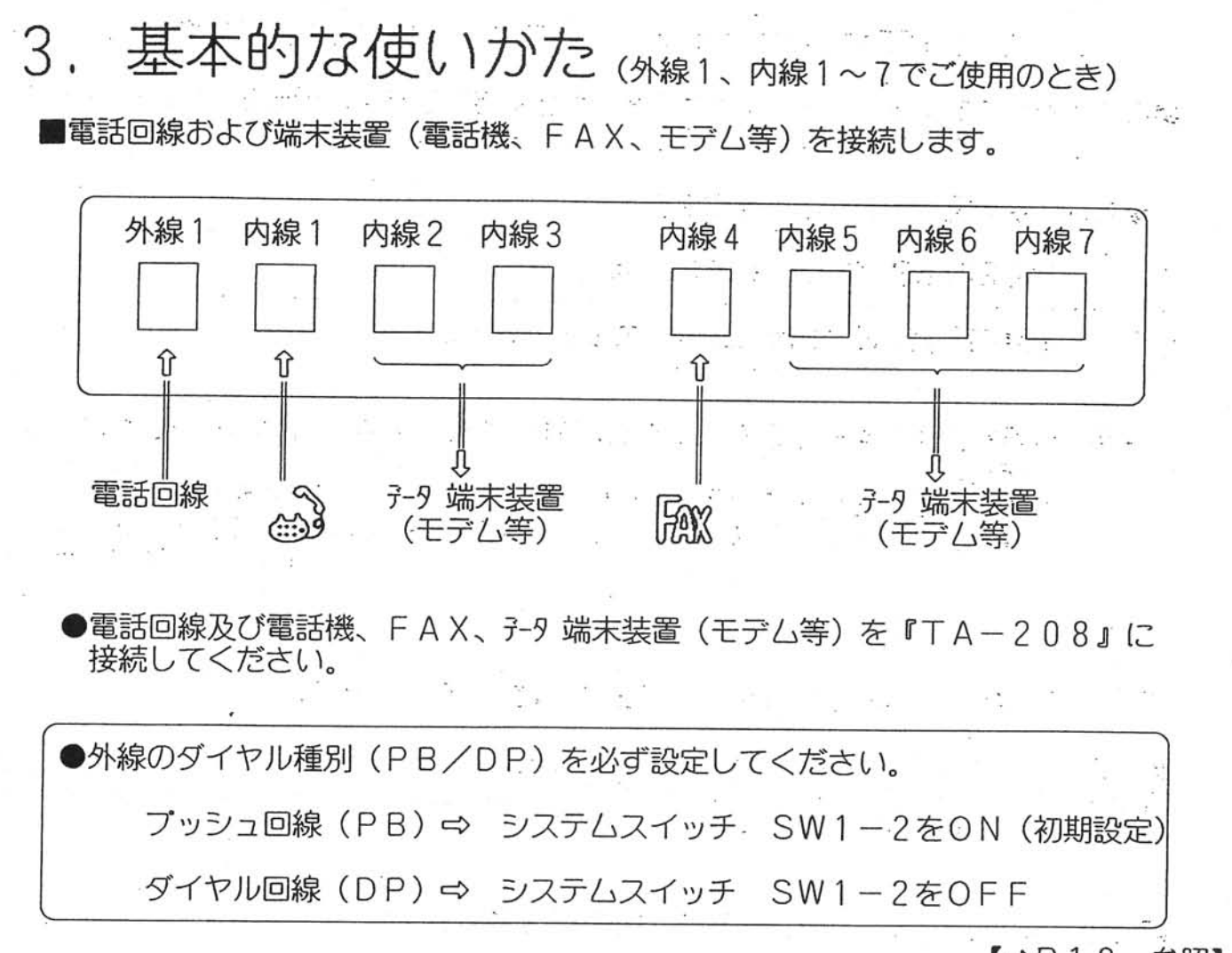

【⇒P10 参照】

(1)外へ電話をかけるとき (外線発信)  $\mathbb{R}^n$  . We set

 $\label{eq:1.1} E_{\mathcal{F}_k}^{\mathcal{F}} = 0 \qquad \qquad E_{\mathcal{F}_k}^{\mathcal{F}} = 0 \,.$ 

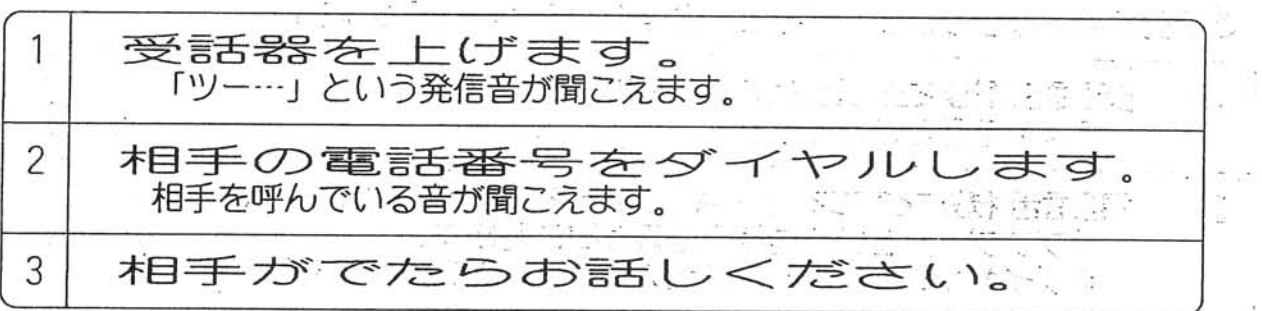

〔注意〕☆データ端末装置が使用中のときは、電話は使用できません。 ☆電話番号をダイヤルするときに、3桁迄は続けてダイヤルしてください。 ダイヤルの桁間が3秒以上開きますと、内線を呼出して外線にはかかりません。

しる毛呂 あり 段づな きっ 綴

(2)外から電話がかかってきたとき (外線着信)

■電話がかかってくると、『TA-208』が自動応答し相手に対して「プルルル、 プルルル…」という呼出音を出します。約5秒後に内線1番を呼び出します。 ……

●内線1番の電話機のベルが鳴ります。

こうぶつ こうでん 東京 かいきゅう しんかん

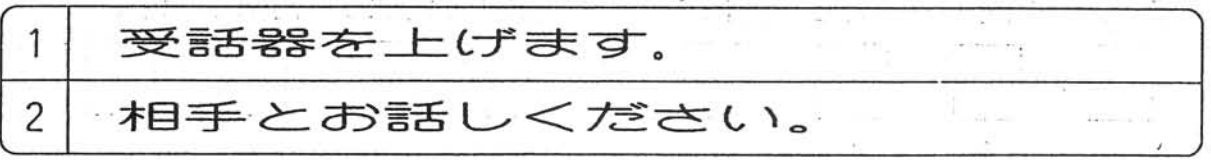

〔注意〕☆最初に『TA-208』が自動応答した時に、相手側には電話料金がかかり ます。 ☆内線1番の電話機で約30秒以内に応答しないと回線を強制切断します。

強制切断時間は、システムデータで「45秒」「60秒」に変更できます。 【⇔P15N01 参照】

#### (3) F A X を設置するとき (FAX機)

■FAXを設置する場合は、必ず内線4番に接続してください。 ■システムスイッチのSW1-7をOFFにしてください。  $\mathbb{Z} \Rightarrow P 1 0$ 参照】 ■FAXは「自動受信」にしてください。

■自動FAXから受信したとき(CNG信号のでるFAX)

●外からの着信に自動応答し、FAXのCNG信号(ピー音)を受けると、自動的に FAXに接続します。

■手動FAXから受信したとき(CNG信号が出なかったとき)

●手動FAXからかかってくると、内線1番のベルが鳴ります。

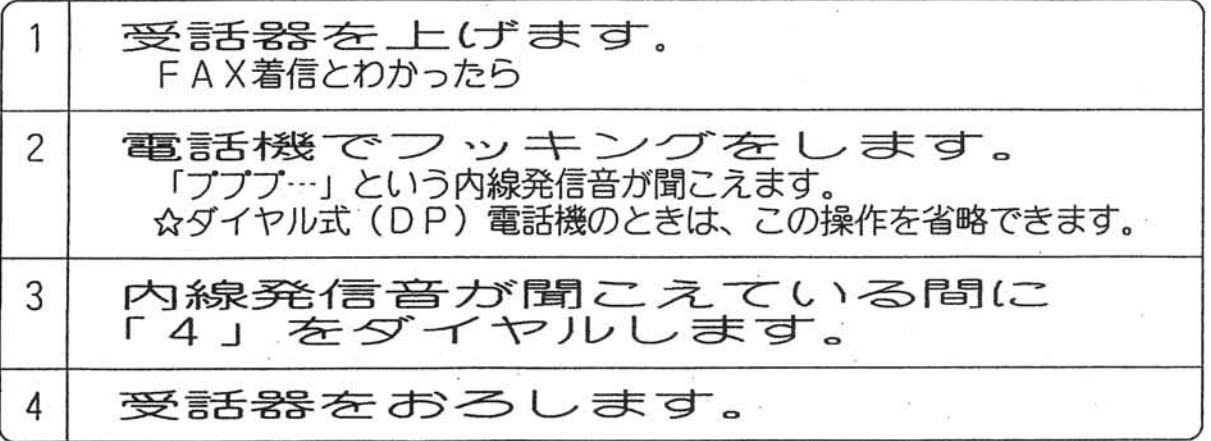

●FAXに転送されます。

(4)データ端末装置 (モデム) について

■外へかけるとき(外線発信)

●通常通りに発信できます。

〔注意〕☆電話機又は他のデータ端末装置が使用中のときは使用できません。

■データ端末装置へのアクセス方法 (外線指定着信)

●電話がかかってくると、『TA-208』が自動応答し相手に対して「プルルル、 プルルル…」という呼出音を出します。応答してから約5秒間に指定のPB信号が 来れば、該当の内線を呼び出します。

●受信したPB信号と呼び出す内線の関係は下表の通りです。 尚、PB信号はシステムスイッチSW1-8のON、OFFで選択できます。 (初期状態は、ONです。) 【 <> P 1 0 参照】

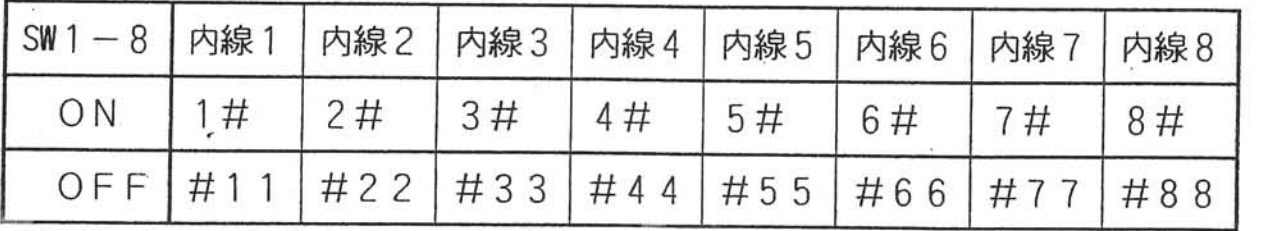

最終ページの「お詫びと訂正」をご覧ください。

■ホストコンピュータからの自動アクセス方法

●ATコマンドでの設定例 (SW1-8がONの時)

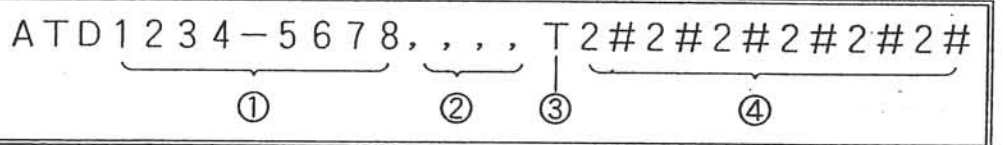

①電話番号

②ポーズのパラメータ

3PB信号変換のパラメータ (ホストがPB回線の時は必要ありません) ④内線2番のデータ端末をアクセスする場合

[ホイント] ☆ボーズパラメータ「, 」の数を調整して、『TA-208』が自動応答 するまでの時間を決めます。 回線の状態によっても異なりますが、一般的には5秒~7秒ぐらいです。

〔注意〕☆内線を指定するPB信号を任意に変更したときは、連続では使用できません ので、初期状態でご使用ください。

(例) 内線2番の指定番号を「2」に変更した時に、ホストに「22222」 という設定をしても内線2番を指定することはできません。

<sup>〔</sup>ホイント〕☆受信するPB信号は、内線毎に1~4桁の範囲で任意にシステムデータで 変更することもできます。 【⇔P15N0.3 参照】

### 4. その他の使いかた

(1)内線にすべてデータ端末装置を 接続するとき

■内線1番から内線7番まで全てにデータ端末を接続した時は、必ずシステムスイッチ SW2-1、SW3-1をOFFにして内線1番の外線着信のベルを停止してください。 【⇒P11 参昭】

- (2) FAXとデータ端末装置を接続するとき
	- ■FAXは内線1番、データ端末は内線2~7番に接続します。
		- 〔注意〕☆この時は、システムスイッチのSW1-7をOFFにしないでください。 SW1-7をOFFにして「FAX有」に設定すると、相手FAXのCNG 信号を検出すると内線4番を呼び出してしまい、内線1番を呼び出しません。 ☆電話機と蒹用しているFAXもこの使い方です。
- (3)電話機を2台以上接続するとき

■内線2番~8番に電話機を接続した時は、システムスイッチSW2-2~8、 SW3-2~8の該当スイッチをONにして外線着信のベルを鳴動させてください。 【 <> P 1 1 参照】 ■外との通話を他内線にまわすことができます。(転送)

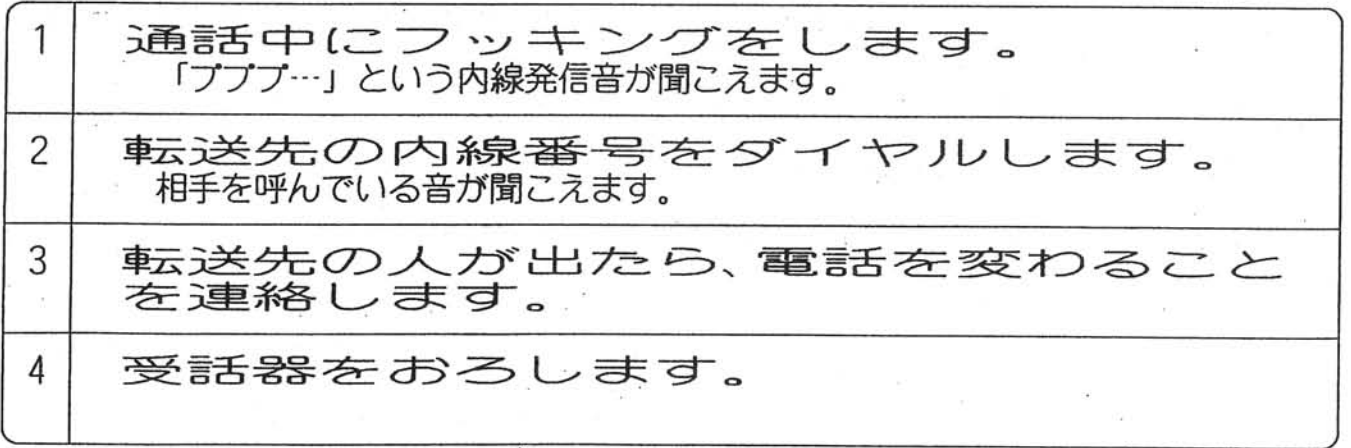

(4)外線2、内線8番を使うとき

■外線2と内線8番は、前カバーを開けて端子台に接続して使用します。

 $\Box$ P 13 参照】

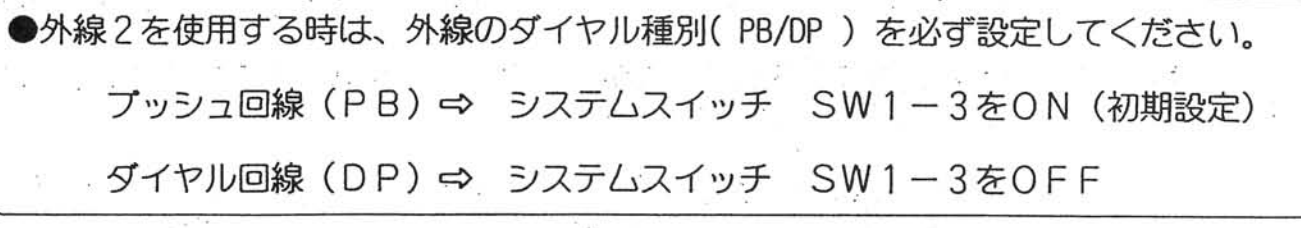

【⇔P10 参照】

- 7. –

### 5. NTTのタイヤルインサービスでお使い頂く場合

(1) NTTへの手続き

■ダイヤルインサービスを受けるには、NTTとの契約が必要ですので、NTTへ お申込みください。また、NTTの送出桁数は4桁でお申込みください。

「注意」☆地域によっては、ダイヤルインサービスを受けられない場所がありますので 必ずNTTに確認してください。

☆ダイヤルイン回線をご利用の場合は、キャッチホン、トリオホン、転送電話 等のサービスをご利用になれません。詳しくはNTTにお尋ねください。 ☆ダイヤルインサービスを契約すると、工事費と毎月の使用料がかかります。

(2)登録方法

■システムデータで「ダイヤルイン有り」に登録してください。【⇒P15NO.2参照】

外線1を「ダイヤルイン有り」⇔ システムデータ番号『73』

外線2を「ダイヤルイン有り」⇔ システムデータ番号『75』

■電話番号の下4桁をシステムデータで登録します。

【⇔P 1 5 NO. 3参照】

システムデータ番号『5』『内線番号』『下4桁の番号』

(例) 内線1番を 03-1234-5678 にしたい時 ⇒ システムデータ番号『5』『1』『5678』 内線7番を 03-8765-4321 にしたい時 ⇒ システムデータ番号『5』『7』『4321』

■外線のダイヤル種別(PB/DP)を必ず設定してください。 [外線1] プッシュ回線 (PB) ⇒ システムスイッチ SW1-2をON (初期設定) ダイヤル回線 (DP) ⇔ システムスイッチ SW1-2をOFF [外線2] プッシュ回線 (PB) ⇔ システムスイッチ SW1-3をON (初期設定) ダイヤル回線 (DP) ⇒ システムスイッチ SW1-3をOFF

〔注意〕☆システムスイッチSW1-5、6は必ずOFFの「自動着信」にしてください。 【⇒P10参照】 (3) 操作方法

■外線発信の操作方法は、3項の「基本的な使いかた」と同じです。 【⇔P4参照】 ■外線着信は、登録した電話番号の内線のみが着信します。

〔注意〕☆外線着信で内線電話機が応答しなかった場合、約30秒間は鳴動しますが、 その後はベルは鳴りません。 この時間は、システムデータで「45秒」「60秒」に変更できます。

【⇔P15N0.1参照】

☆停電または本装置が故障した時は、外線1は内線1番、外線2は内線5番の 電話機で発信はできますが、着信はできません。 【⇨P18参照】

#### 6. その他の機能について

(1)外線指定発信

■外線1で電話する時は受話器を上げて「0」、外線2で電話する時は「9」を ダイヤルした後、相手の電話番号をダイヤルする方式です。 外線にNTT回線、PBXの内線、有線放送回線、専用回線等の異なった回線を 収容する場合に便利です。

■設定方法は、システムスイッチSW1-1をOFFにしてください。【⇔P10参照】

(2)保留

■外との通話を保留することができます。

●保留にする時

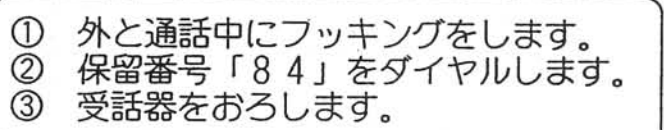

●お話を再開する時

受話器を上げます。  $\bigcirc$  $\circled{2}$ 保留番号「84」をダイヤルします。 ③ 再び、お話しできます。

(3)内線通話

■内線同志の相互通話ができます。

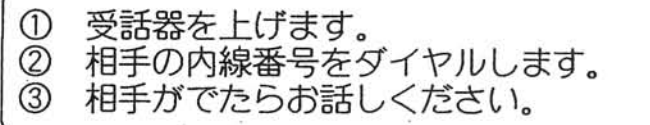

(4)外線1と2の着信信号識別

■外線着信時、外線1と外線2を内線電話機のベルの鳴り方で区別することが できます。 ■設定方法は、システムスイッチSW1-9をOFFにしてください。【⇔P10参照】

(5)外線を1回線のみで使用する時

■外線を1回線のみ収容する場合は、収容しない外線をメークビジィにして、外に かける時、その回線を捕捉しないようにします。 ■システムデータの登録番号を下記に示します。

外線1メークビジィ ⇒ システムデータ番号『31』 外線2メークビジィ ☆ システムデータ番号『33』 【☆P15N0.4参照】

 $-9-$ 

7. システムスイッチの設定方法

(1)システムスイッチ SW1の設定

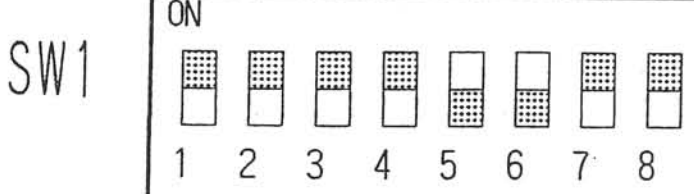

☆スイッチはお買上げの 状態を示しており、 5、6のみOFFで<br>他は全てON側に設定 されています。

圓

 $10$ 

■

9

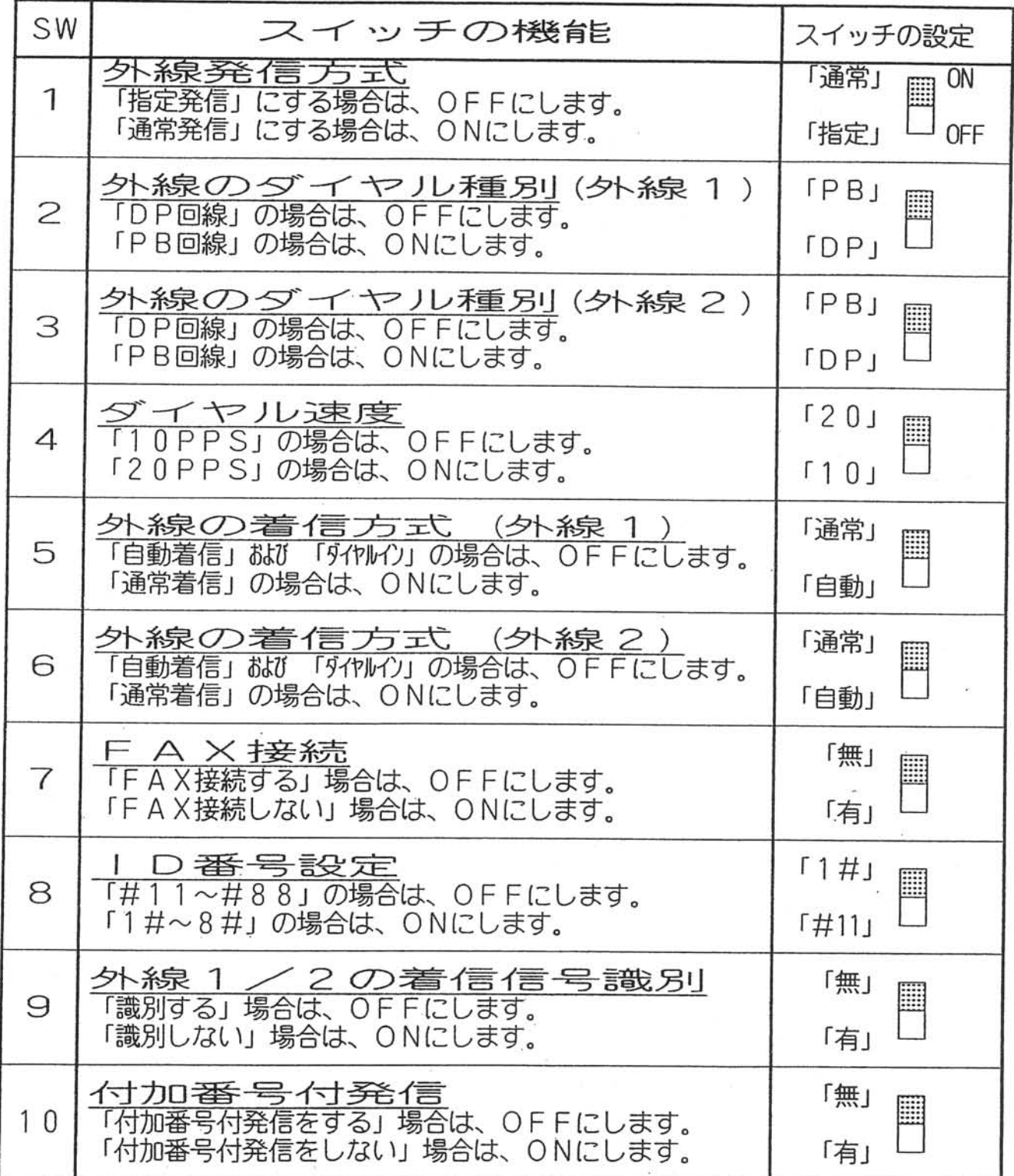

最終ページの「お詫びと訂正」をご覧ください。

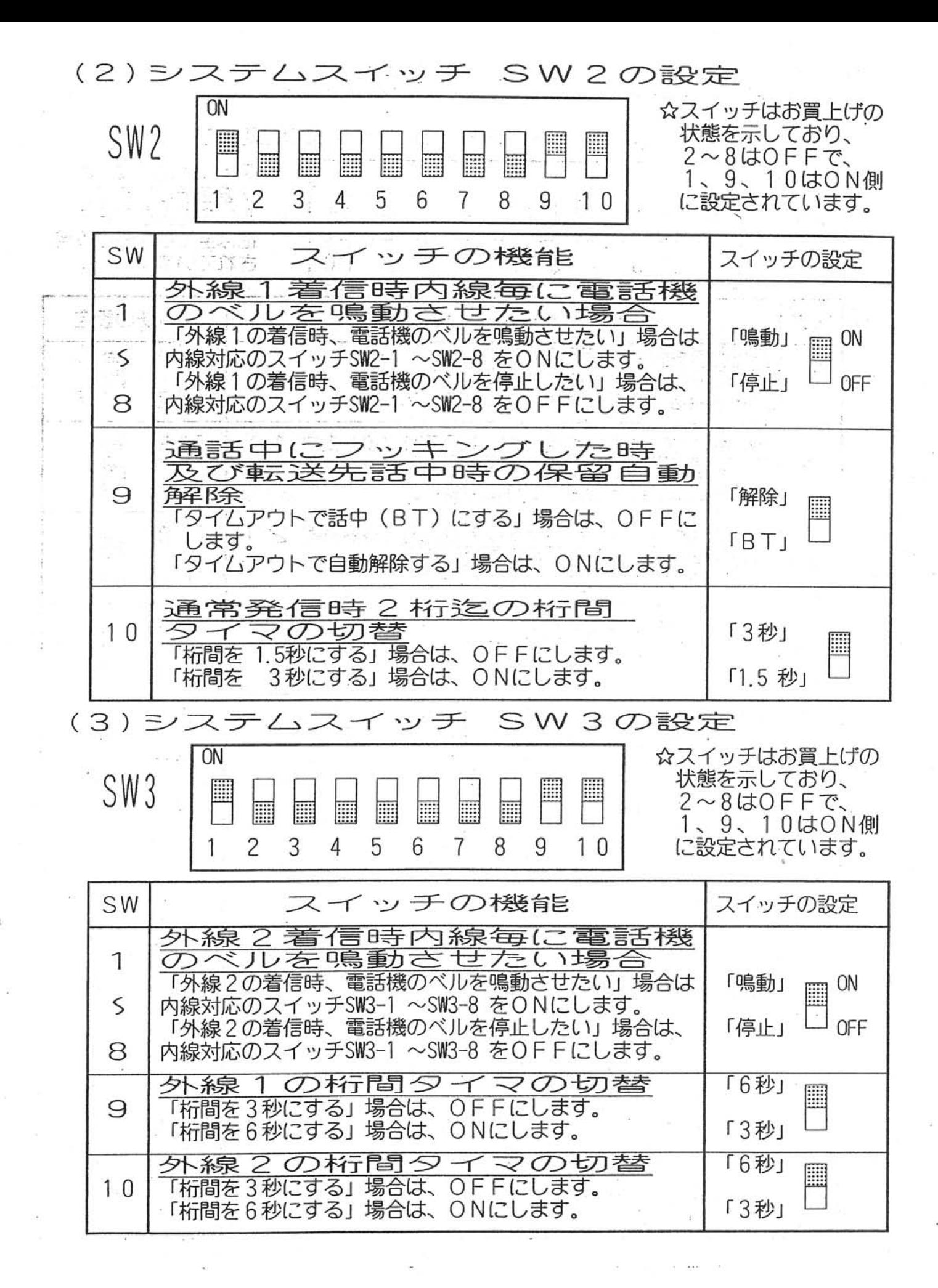

 $-11-$ 

(4)システムスイッチ SW4の設定

**ON** SW4 E I ▦ m  $\overline{c}$ 3 5 6  $\overline{7}$ 8 9  $10$ 1 4

☆スイッチはお買上げの 、<br>状態を示しており、<br>全て0N側に設定され ています。

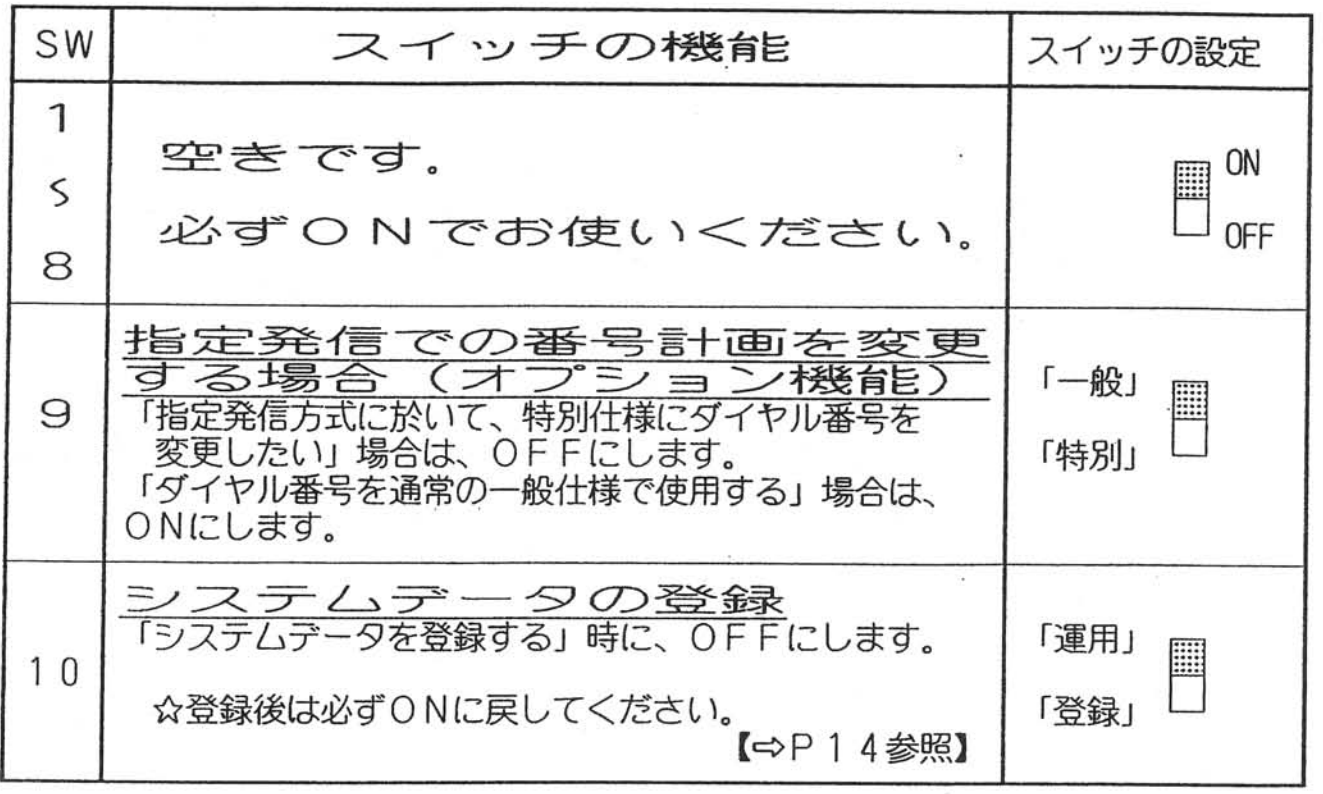

最終ページの「お詫びと訂正」をご覧ください。

(5)システムスイッチと端子台の位置

■システムスイッチ (SW1~4)及び外線1と内線8番を接続するための端子台は 前カバーを開けると下記の位置にあります。

〔注意〕☆前カバーを開けると、『TB2』という端子台がありますが、ここには なにも接続しないでください。

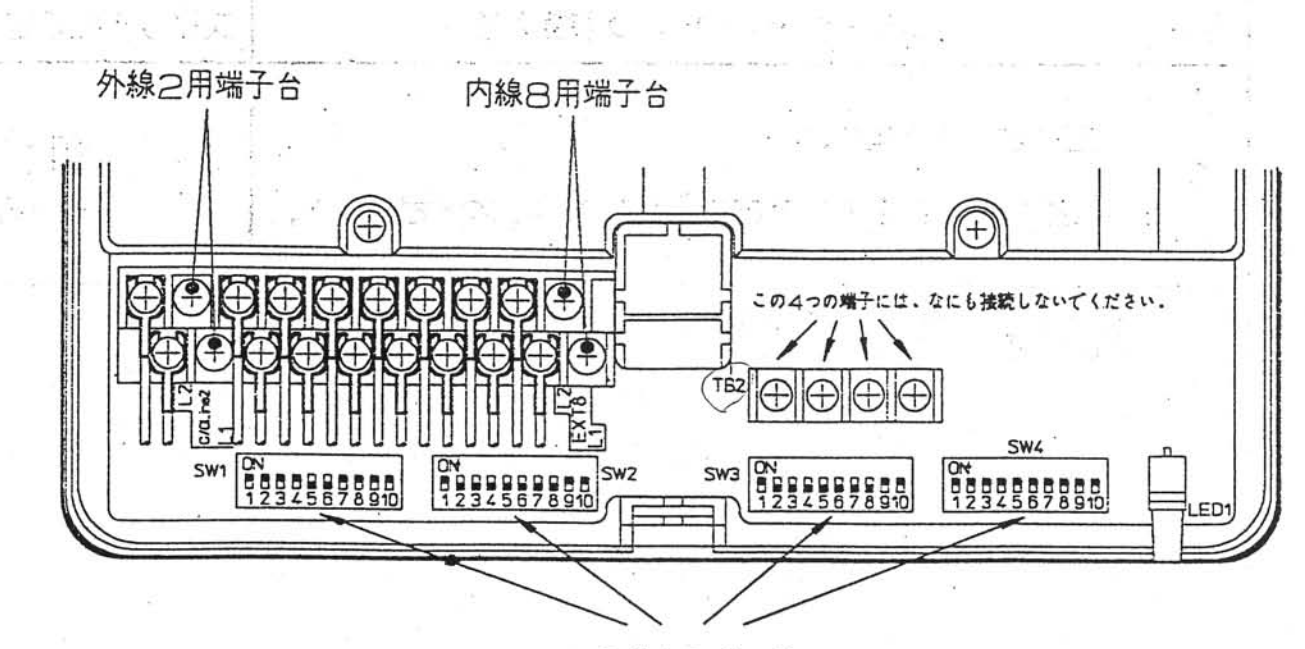

システムスイッチ

 $-.13-$ 

#### 8. システムデータの登録方法

(1) 準備

■内線2番に電話機を接続します。

■システムスイッチSW4-10をOFFにします。【⇔P12参照】

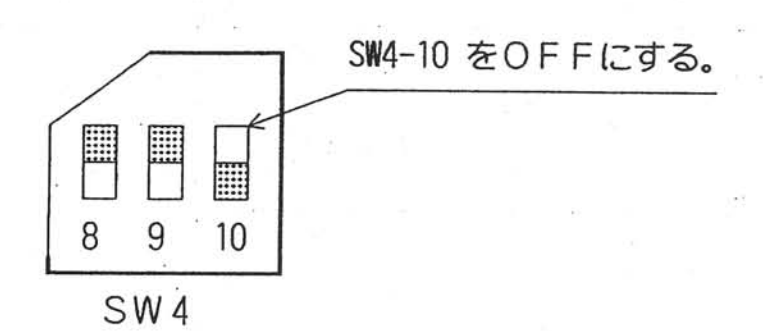

(2)登録

■内線2番に接続した電話機から登録します。

■登録操作は、他の端末が使われていない時に行います。

■登録番号は、15、16ページの表を参照してください。

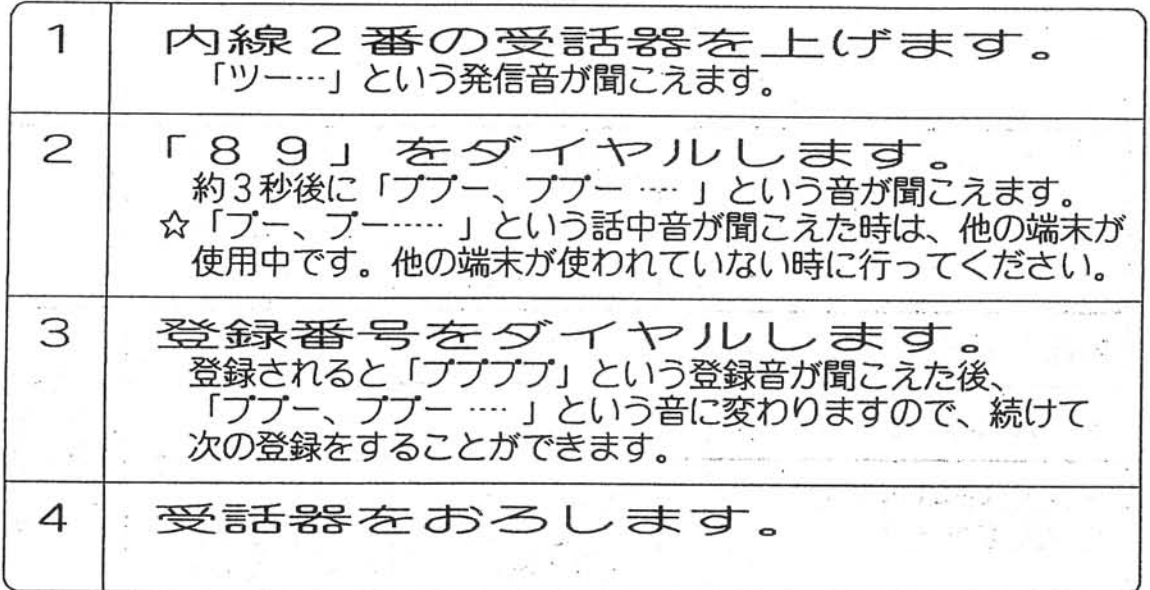

登録後は、システムスイッチの 〔注意〕☆☆ SW4-10を必ずONに戻して ください。

全データを初期値化する時は、  $\approx$ 『\*#』をPB電話機で登録して ください。

 $\epsilon$ 

 $\mathcal{O}(\mathcal{O}_\mathcal{O})$  .

 $2\%$  .

 $\mathbb{R}^n$  .  $\mathbb{R}^n$ 

(3)システムデータ一覧表<br>- サインデーター覧表

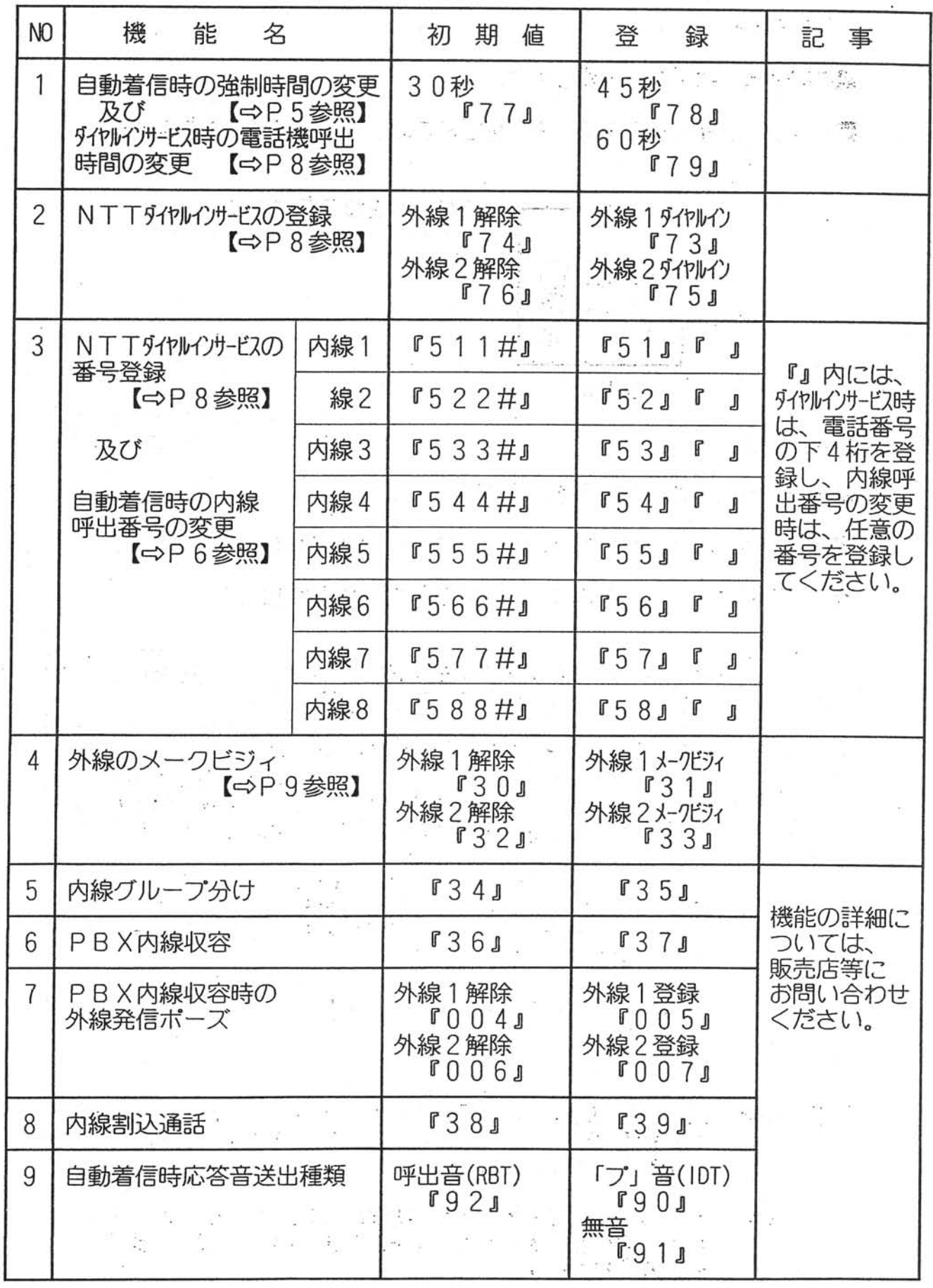

 $\sim$   $\sim$ 

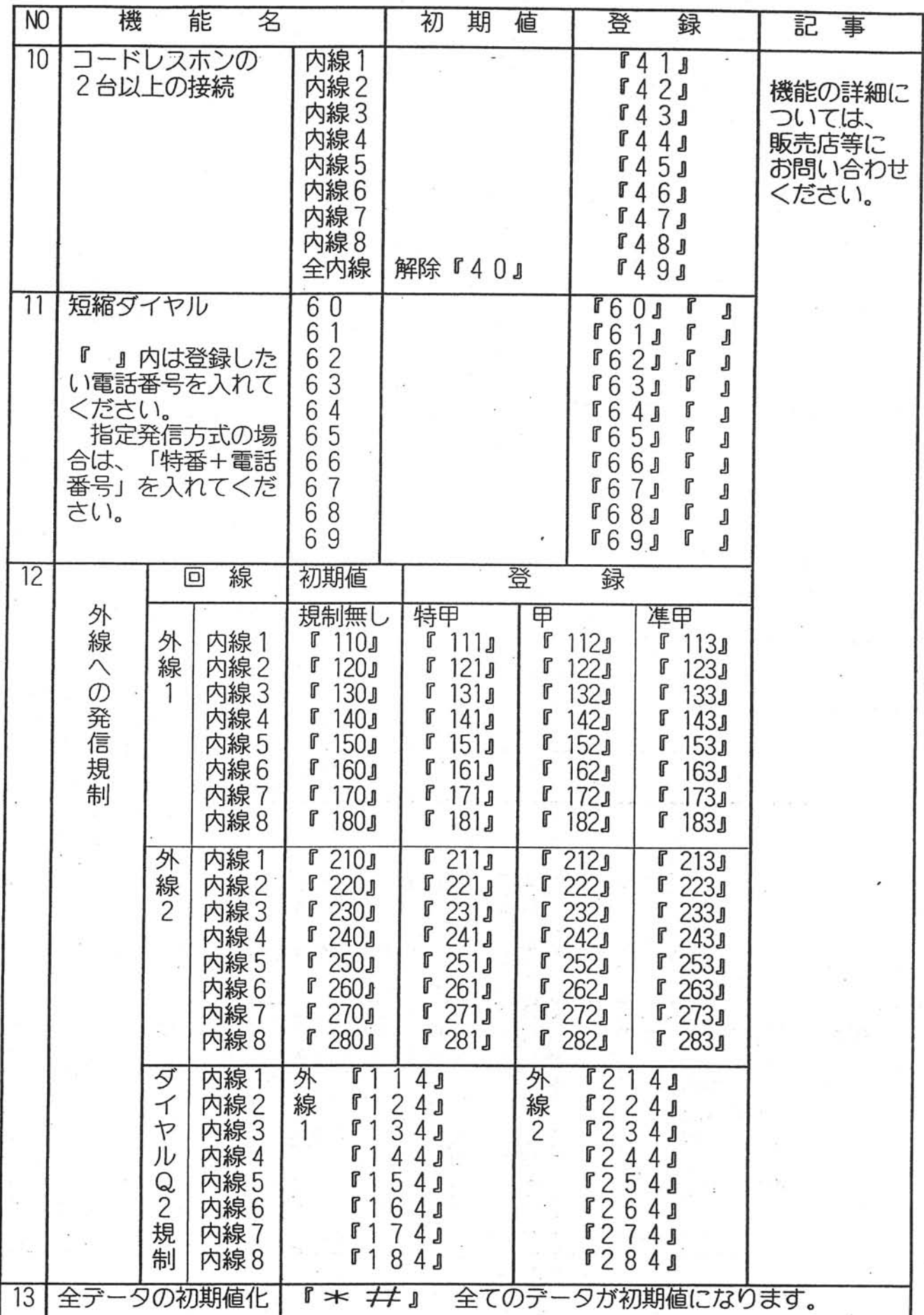

ķ

## 9. 工事上の注意について

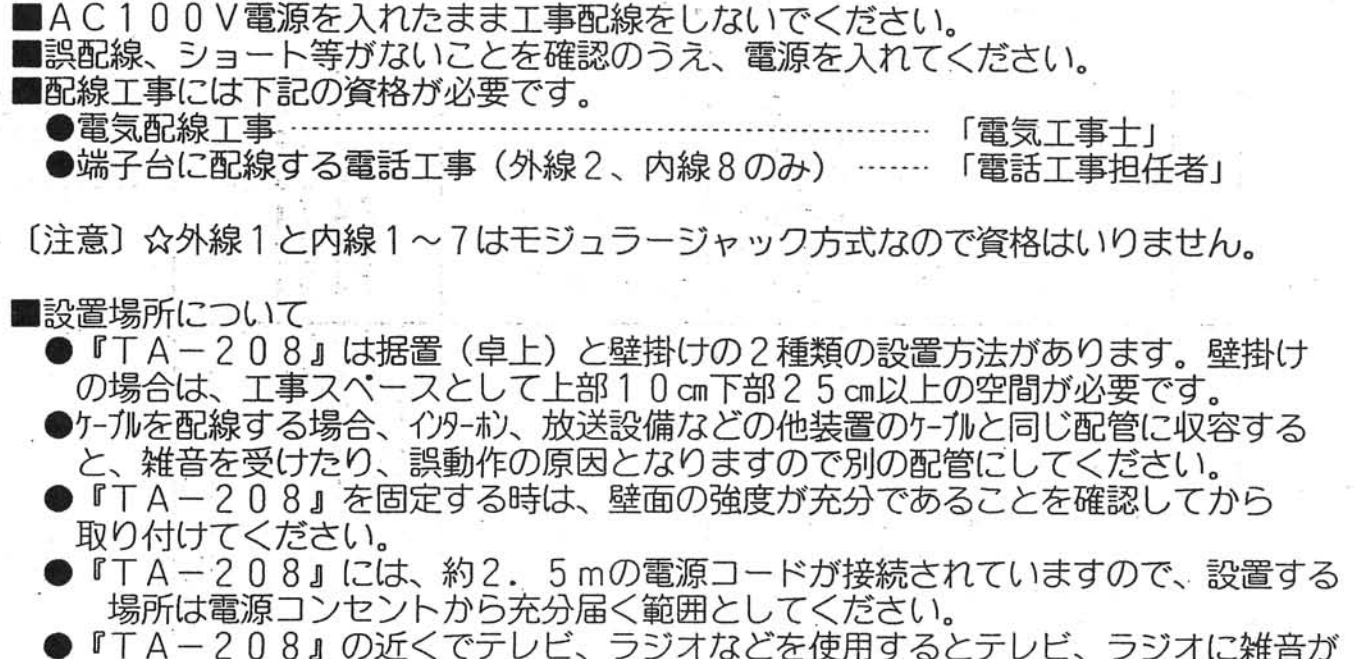

入ることがあります。『TA-208』から2m以上離し、できれば電源コンセント も別にしてください。

●設置場所は、「お使いになるときのご注意」(2ヘーシ参照)に準じてください。

■許容配線距離

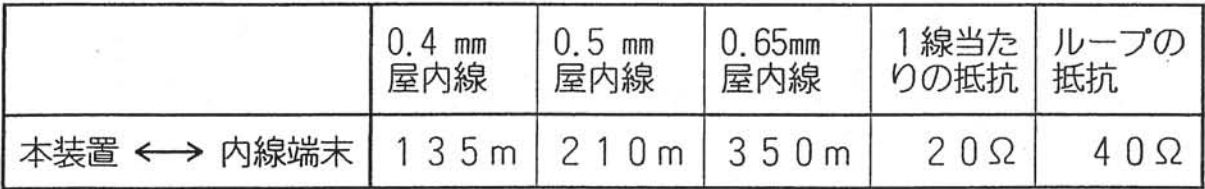

#### 10.NTTへの届け出について

■ご使用にあたりましては、NTTへの届け出が必要ですので最寄りのNTTへご連絡 してください。

詳しくは、局番なしの116番 (無料)へお問い合わせください。

■本装置をご使用にあたって、NTTのレンタル電話機が不要となる場合は、NTTへ ご連絡してください。ご連絡した日をもって、「機器使用料」は不要となります。

詳しくは、局番なしの116番 (無料)へお問い合わせください。

[電話料金の内訳]

10回線使用料· ご契約者名義等により住宅用と事務用に区分され、回線 使用料が異なります。

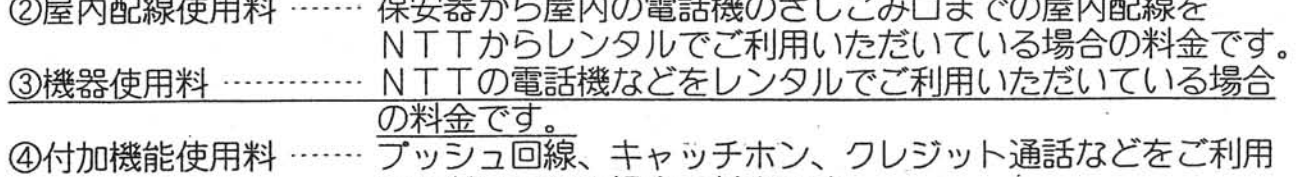

いただいている場合の料金です。

11.困ったときのチェックポイント

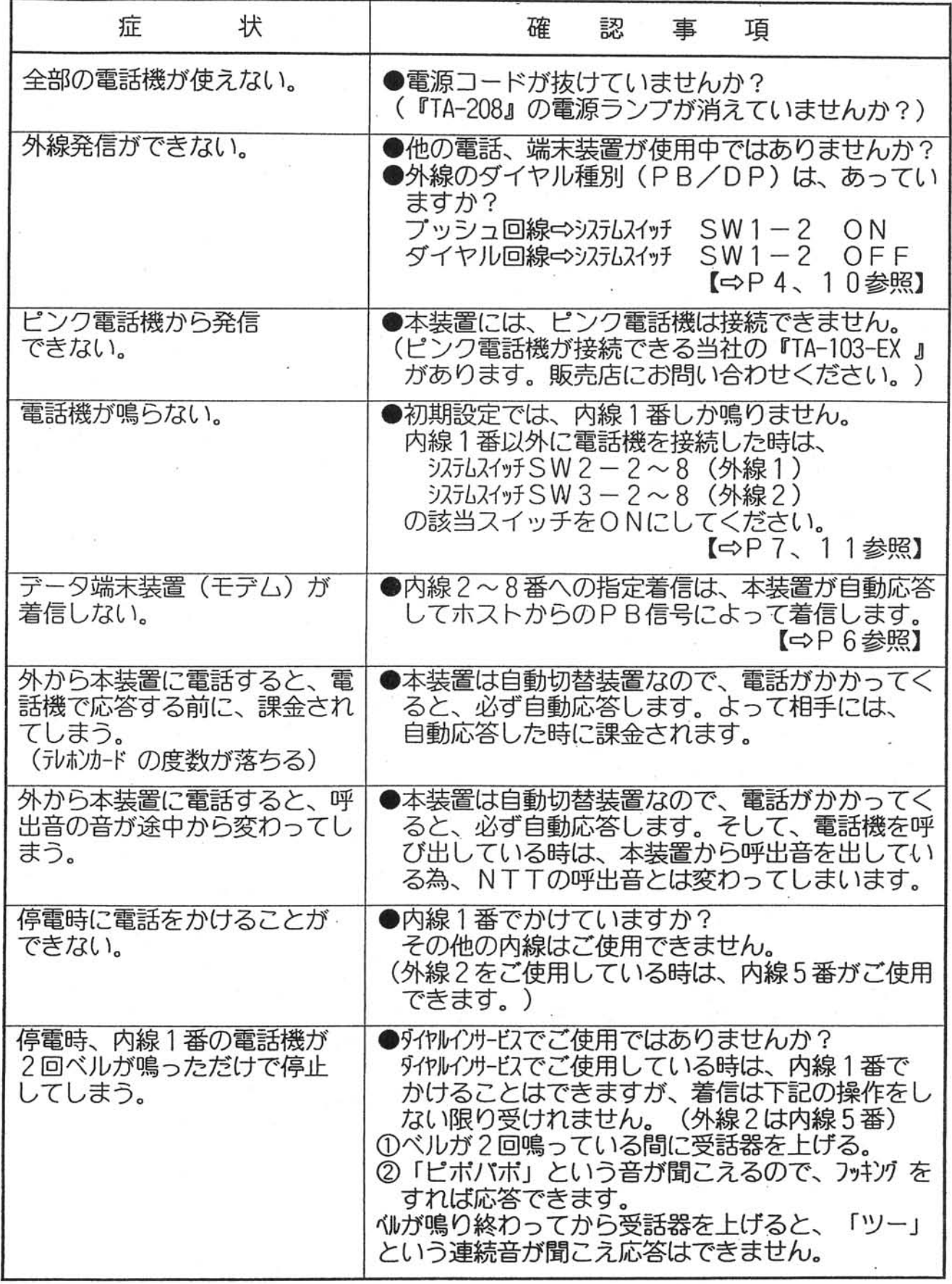

什様

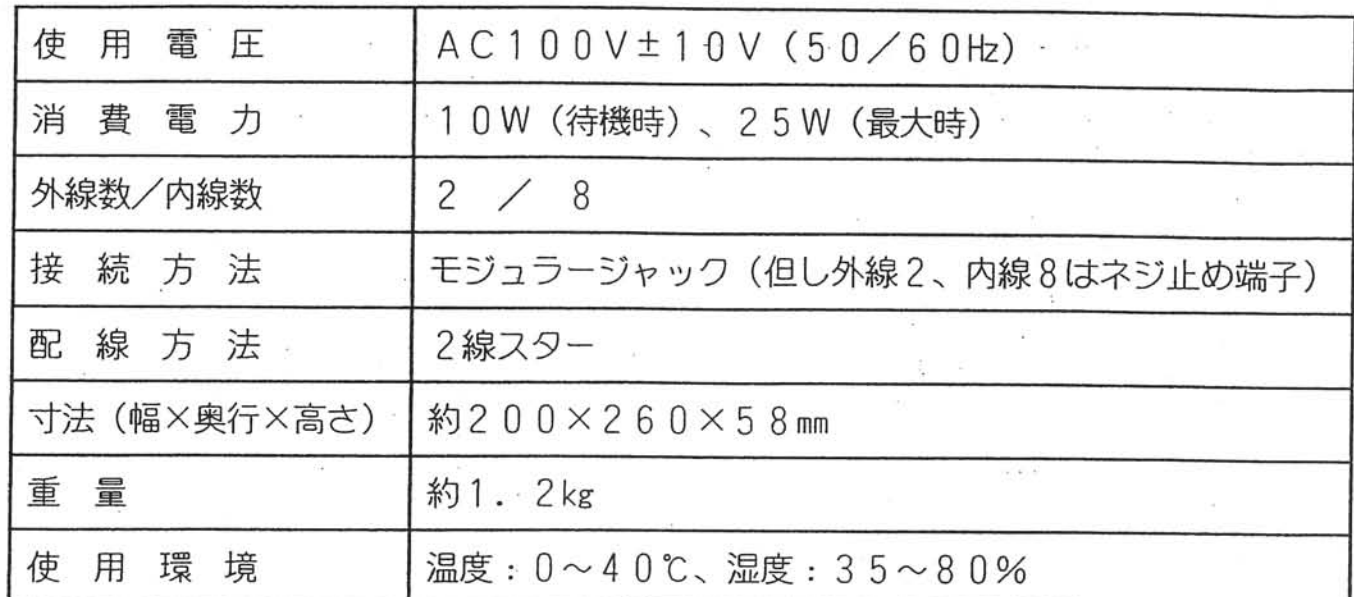

■ アフターサービスについて

●保証書

この商品には保証書が添付されています。必ず「販売店名、お買い上げ日」などの 記入をお確かめになり、保証内容をよくお読みのうえ、大切に保存してください。 保証期間はお買い上げの日から1年間です。

●保証期間中に修理を依頼されるとき 下記の内容をお確かめのうえ、お買い上げいただきました販売店にご相談ください。 <ご連絡いただきたい内容>

1.ご住所、お名前、電話番号

2. 品名、お買い上げ日 (保証書をご覧ください)

3. 故障内容 (できるだけくわしく)

また、保証期間中のアフターサービスについてご不明な点がありましたら、お買 い上げいただきました販売店にお問い合わせください。

●保証期間経過後修理を依頼されるとき

お買い上げいただきました販売店にご相談ください。修理により商品の機能が維持 できる場合には、ご希望により有料で修理いたします。 ・・・

株式会社テック 〈販売代理店〉

 $\overline{T}$ 141-8630 東京都品川区東五反田 2-3-5 五反田中央ビル 7F

TEL 03-5449-7810 FAX 03-5449-7034

 $\epsilon_{\rm T} = 10^{10}$ 

株式会社高見澤電機製作所 <製造元> [TEL 045-590-1516 システム技術部ダイヤルイン]

#### お詫びと訂正

SW1の8におけるID番号の変更方法に誤りがありました。 お詫び申し上げるとともに、下記のように訂正させていただきます。 (取扱説明書 P6, 10, 12)

☆ S W 1 の 8 において I D 番号を変更する時は、 S W 4 の 8 を O F F にして電源を O N します。

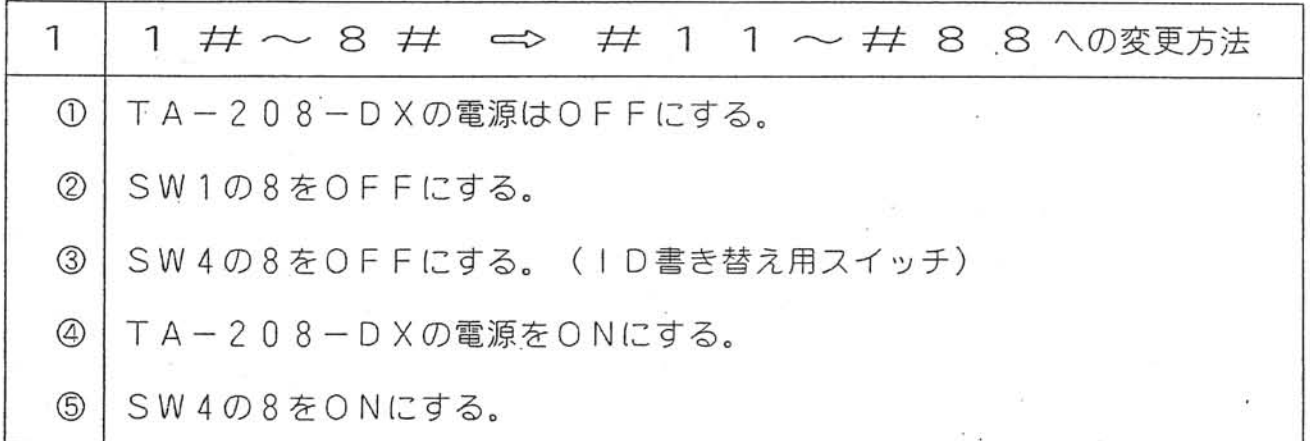

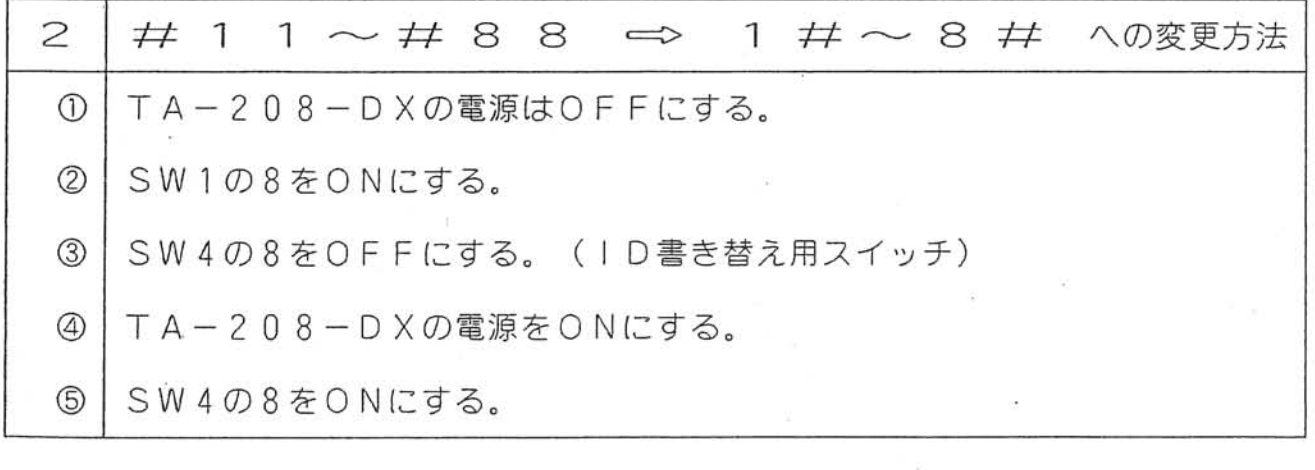

注1. 動作中はSW4の8を必ずONにします。 SW4の8をOFFのままで電源が切れますとIDが初期化してしまいます。 注2. ダイヤルイン番号の登録方法は、変更ありません。

 $(TA - 208 - DX)$